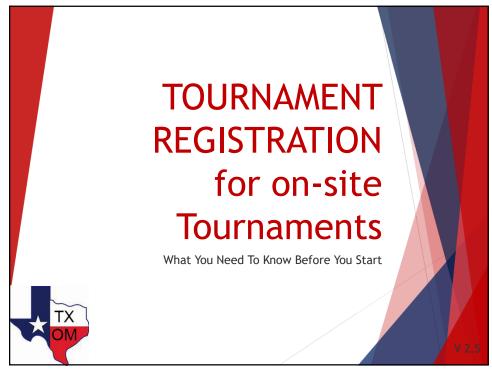

# When Do You Register?

Here are the **prerequisites** to help you decide WHEN to register:

- ▶ Your team has made a final choice about the problem.
- Your OM coordinator confirmed that you and no other team, are assigned that specific problem under the same membership.
- You have had a few meetings with your team and feel comfortable that all members are committed to the team.
- Your team has started talking about your specific longterm problem.

When you check-off all 4 items, now is the time to submit your team roster. The financial commitment is not until January 15th, but you need to register as soon as your team starts discussing the long-term solution.

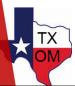

2

# Online Team Registration

- ► The coach enters the information and accuracy matters!
- ► Coach can modify the records online, except existing team roster.
- ▶ Only Active members can register.
- ▶ All records are live, OM coordinators and directors can access them online at anytime.
- ► Final tournament registration by **Dec. 15**<sup>th.</sup>

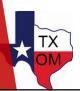

3

# **Gather All Team Information**

- Membership Number and School Name, as registered with OdysseyHQ (please remember to not use any team-selected name)
- ► Membership Zip Code
- ► Team Members' Names
- ► Team Members' school and grade
- ► Coaches' Names
- ► Coaches' Email Addresses

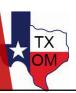

4

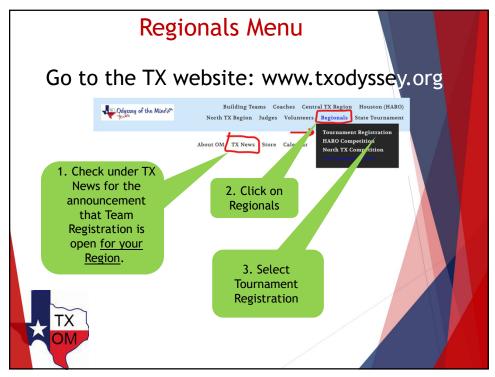

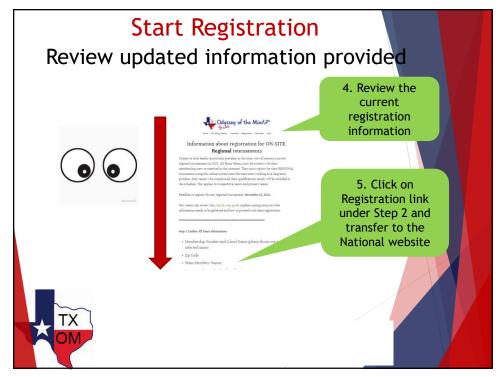

6

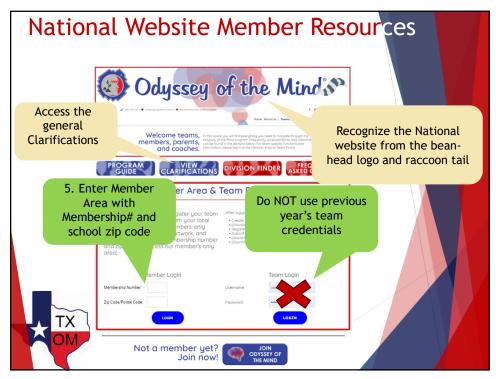

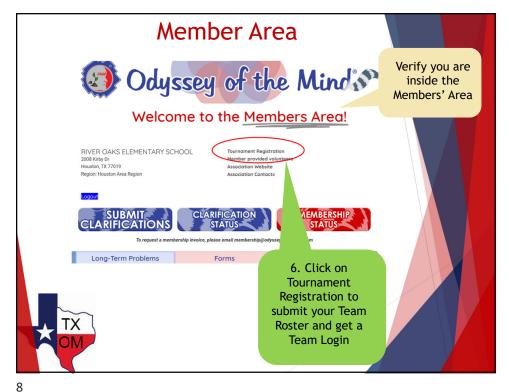

v.4/2024 4

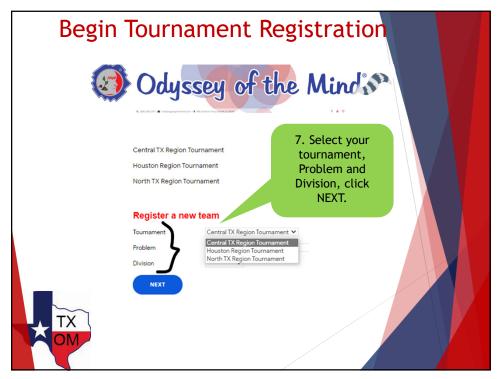

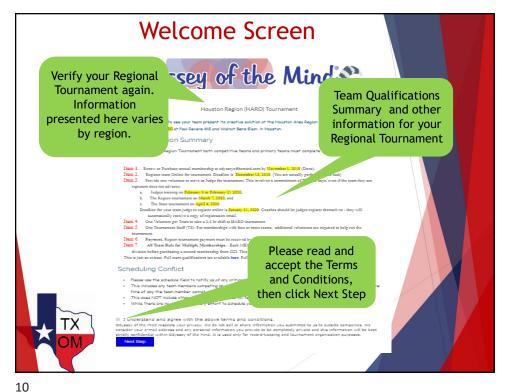

v.4/2024 5

| Enter Coach Information                                                                                                    |                                                                                                    |
|----------------------------------------------------------------------------------------------------|----------------------------------------------------------------------------------------------------|
| Verify Membership<br>name, #, prob &<br>division. This<br>combination is<br>your official<br>TEAM NAME                                                                                                    | Flag to enter Additional Coaches  Enter the first Coach Contact Details  Flag to enter Additional coaches  Electronic media release for the whole team                                                                                                    |
| TEXAS MEMBER#90441 pro   Assoc TX Region: No region   Coach's Information   First name   Last name   Street   Street   Street   City, State, Zip   Phone   Cell Phone   E-mail   School's Information   School name   TEXAS MEM   Street   Street   St | Number of additional coaches Number of team members  Pick one   Do you allow the tournament to take and use physics of your teams?  Pick one   Disability: Piezae list any team members' health or accomplished.  Enter any disabilities of a team member or coach.  Disability: Piezae list any team members' health or accomplished.  Enter any anticipated school up a conflict to REFORE. |

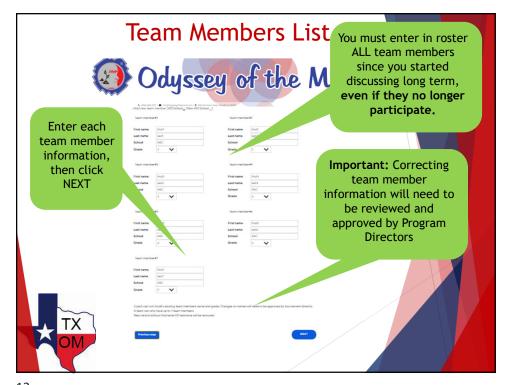

12

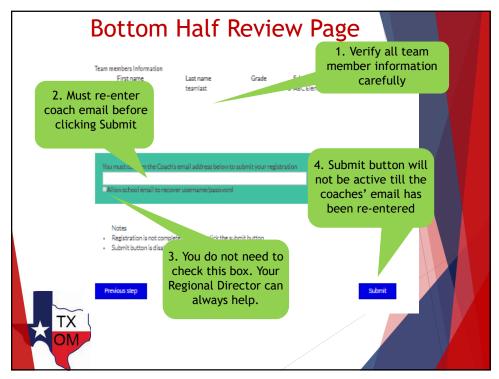

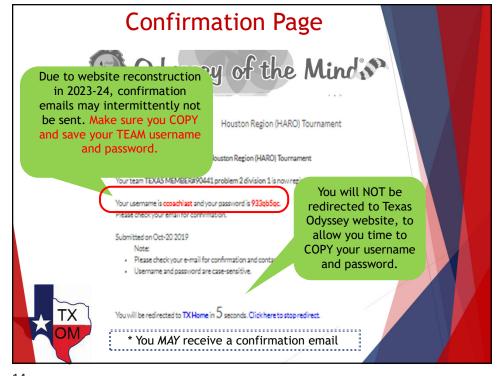

14

# You will (possibly) receive emails

Make sure that you add the following to your address book to receive automated confirmations:

## OdysseyHQ@odysseyofthemind.com

Note: Due to website reconstruction in 2023-24, it is possible that you will NOT receive an automated confirmation email.

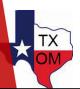

15

# Confirmation - Part 1

If you do not receive a confirmation email, please review the following links next:

- ➤ Team Qualification Details by Region (you have completed steps 1 & 2). https://www.txodyssey.org/teamqual
- ▶ Instructions to pay the tournament fee by check or with a credit card online. Payment deadline: January 15<sup>th</sup>. <a href="https://www.txodyssey.org/tournamentfeepayment">https://www.txodyssey.org/tournamentfeepayment</a> Unlike the national membership, the tournament fees are paid to the Texas Association.

v.4/2024 8

16

### Confirmation - Part 2 Exact content varies by region Get your team judge(s) and volunteer(s) to register Judge registration is usually open December and January. Competitive teams must have a judge(s) registered timely to get their credit. Volunteer registration opens January, after the tournament plan is in place. When we announce under TX News that either registration is open, please copy this section, fill it and share it with your team judge(s)/ volunteer(s) so that they can register: When the time comes, copy Membership Name: \_\_\_\_ this section, fill it in and email it to your judge(s) and later to Membership #: \_\_\_\_ your volunteer(s) to ensure Problem #: \_\_\_\_ that your team gets credit when they register. Division #: \_\_\_ Coach Name: \_\_\_ Coach Email: \_\_\_

17

# Judge Requirement

- ▶ We simply cannot hold a tournament without judges.
  - ▶ 10+ for each long-term problem (x multiple venues)
  - ▶ 20+ minimum for spontaneous
  - ▶ 2 per competitive problem for score room
- ▶ Judges are required to attend training every year.
- ▶ Only judges can attend judges training. No coaches allowed.
- We will assign judges to their role after training to ensure all roles and problems are covered.
- ▶ Judges will not be able to see their child's performance.
- Judges are considered Officials, whether they are in scoring or non-scoring positions.
- Unlike other States, TX Odyssey does not assess a fee for not supplying a judge(s). We expect all teams to honor the requirement, so that we do not have to consider adding this fee.

X OM

18

# **Judges Registration**

- Judge registration opens later in the year, after Judge Training details are finalized.
- Judges must register timely so that we can communicate with them directly. It is a team qualification requirement.
- ▶ We ask that coaches refrain from registering their judge. Judges should register themselves as they must read a lot of the information on our website first. It is part of their judge training.
- ► The same judge must attend the State tournament, if required. All judges at the State tournament must have judged at the TX Regionals.
- Judges travelling from out of town for the State tournament will be reimbursed for reasonable travel expenses. (Refer to our current travel policy on TXOM website).

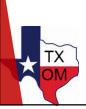

19

# **Volunteer Requirement**

- We simply cannot hold a tournament without many volunteers on the day (2-3 hours).
- ▶ Volunteer requirements vary by tournament.
- ▶ Volunteers are not required to attend training.
- Volunteers get a choice of time and task type. The sooner they register, the more choices are available.
- Wherever possible, the Volunteers will be able to see their child's performance.
- ▶ We expect all teams to honor this requirement.

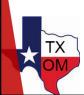

20

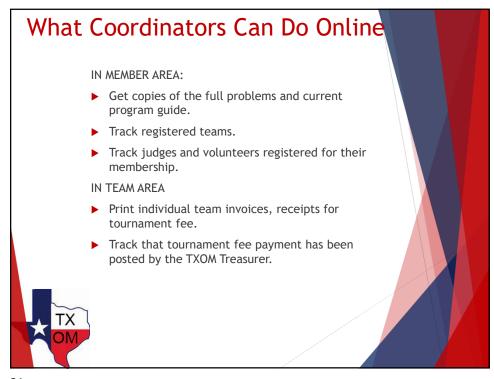

# What Coaches Can Do Online IN MEMBER AREA: • Get copies of the full problems and current program guide • Download active member documents. IN TEAM AREA: • Coaches with the username and password can submit requests to correct team names (with Director's approval). • A coach can add up to 7 team members online. • A coach can change the team username and password. • A coach can not change the membership name, membership number, problem and division of the team. (Directors can do this) • Verify that your team judge and volunteer have registered properly to give your team credit. • Also ...

22

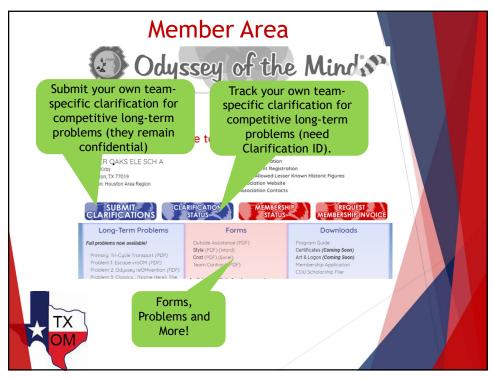

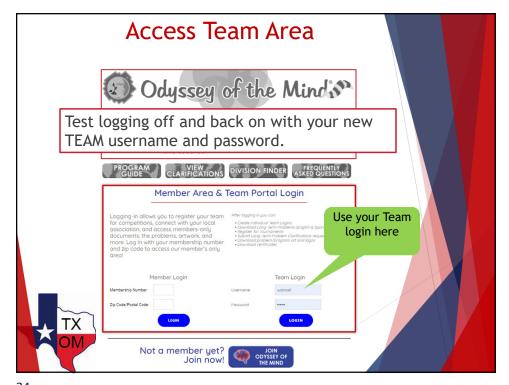

24

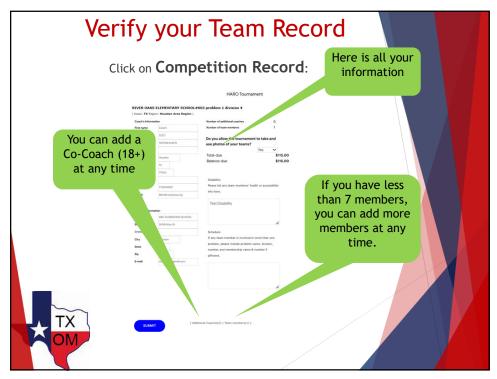

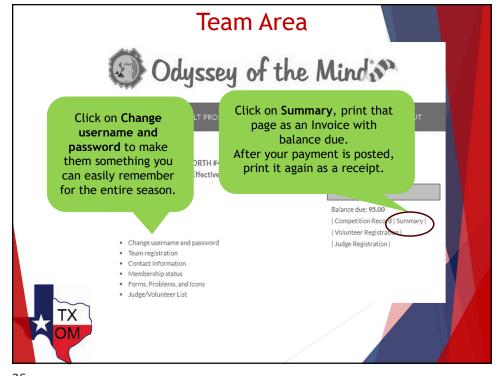

26

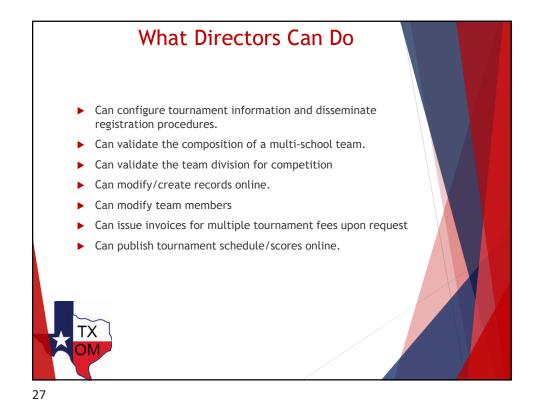

What Other Information Is Available? www.txodyssey.org for all your local TX tournament operations Building Teams Coaches Houston (HARO) North TX Region Judges Volunteers Odyssey of the Mindi Regionals State Touri ment World Finals TX News Store Calendar Check TX News About 9 egion-specific once a month in Fall areas for and every week in information Spring. Store for t-Regionals, State shared by shirt preorders and at J **Tournament, World** Regionals pins. Calendar for Finals for information Directors. all events, and key and registration at each deadlines. tournament level. Open Coaches Menu for Resources, Team on for Qualifications, Instructions is of eate a for payment of tournament fee, Templates for Team Certificates, etc.

v.4/2024 14

28

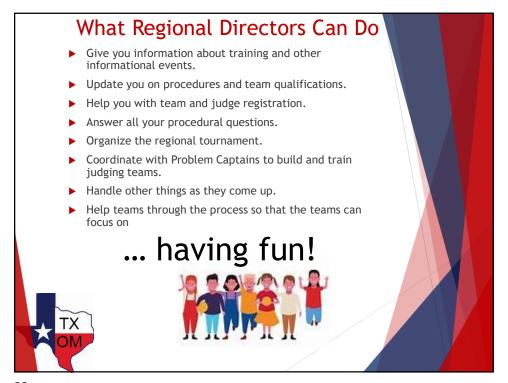